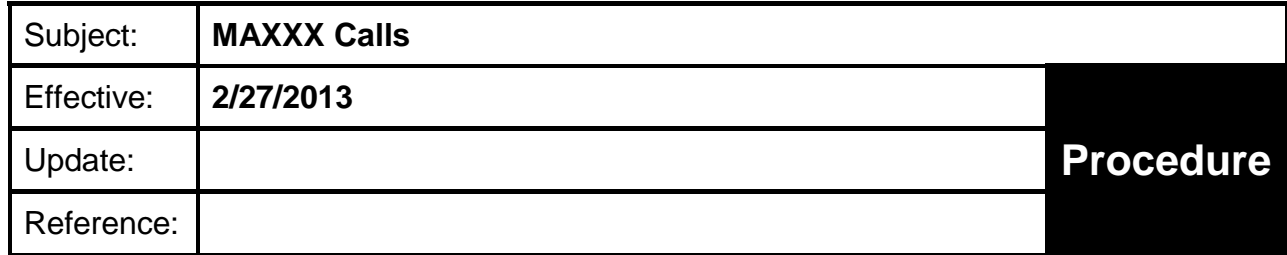

## **PURPOSE**

To provide a standardized format for entering a mutual aid fire incident request, generally from out of the County, generated through the ROSS system into CAD.

## **PROCEDURE**

- 1. When the Duty Officer advises the dispatcher of a mutual aid call, the dispatcher will enter the following information:
	- a. Address: 4410 Cathedral Oaks (always use this address).
	- b. Do not choose "Fire Headquarters".
- 2. Location: Name of Incident/Incident Number
	- a. Name of Incident
	- b. Incident Number must be provided by Duty Officer (Example of Number; CA-LNP-003115).
	- c. Call Type: MAXXX
	- d. White Box: Name of Incident
		- i. Enter only the name of the incident so that it populates the location on the mobiles.
	- e. Comment: Obtain a printed copy of the ROSS order from the Duty Officer which will contain the following information that needs to be included in the CAD event entry incident comments:
		- i. Personnel responding and corresponding call signs/piece of apparatus
		- ii. Estimated time of arrival (for each unit/apparatus)
		- iii. Incident number
		- iv. Driving directions and any other information from the request order
- 3. The dispatcher will activate the user timer on all responding units/apparatus to correspond with the time of estimated arrival provided in the ROSS order.
	- a. Right click on the unit/apparatus in the Unit Status screen
	- b. Select "Activate User Timer"
	- c. Change the time (HH:MM) so the time will activate when unit/apparatus is estimated to arrive on scene
		- i. Example: It is now 16:00; the estimated time of arrival is 19:15; the user time would be set for 03:15 so that in 3 hours and 15 minutes, the fire radio dispatcher is alerted to the

unit/apparatus blinking on the Unit Status screen

- d. At the estimated time of arrival, a solid color bar matching the color of the unit status should highlight the unit/apparatus and begin flashing in the Unit Status screen.
- e. Right click on the unit/apparatus in the Unit Status screen.
- f. Select "Clear Unit Timer".
- g. As a back-up to the "User Timer", it is a good idea to use the quick note command (QN) and notate the "ETA" of the apparatus. This can be cleared once the ETA has passed.
- 4. At the estimated time of arrival, the dispatcher will enter the following unit status for responding apparatus:
	- a. At/On Scene
	- b. Code 4/Patient Contact
- 5. Other information
	- a. Any time dispatch is contacted by personnel assigned to a MAXXX incident, the contact should be noted in the Comment field.
		- i. Check in times
		- ii. Estimated "Off Incident" times
		- iii. "In County" times
		- iv. Actual "off incident" times (when known)
	- b. MAXXX incident should be closed
		- i. At the direction of the Duty Officer, or
		- ii. When all apparatus has advised "in quarters"